# **MSE Department Labs and Shops FAQs for Facility Users**

#### **Contents**

#### **[MSE Departments and Shop INFO](#page-0-0)**

**[Contacts](#page-0-1)** 

[Access & Training Requirements](#page-0-2)

#### **[CORAL SETUP](#page-1-0)**

[Where do I create a CORAL account for the MSE Dept. Labs and/or Shops?](#page-1-1)

[UW Budget, Undergrad, or External Billing?](#page-1-2)

[Who is my Principle Investigator \(PI\)?](#page-2-0)

[How do I figure out my budget number? What if I have multiple budget numbers?](#page-2-1)

[Once I create a CORAL account, what else do I need to do to before using MSE Dept. Labs and/or Shops?](#page-2-2)

[I forgot to sign out of CORAL on an instrument-](#page-2-3) what do I do?

[What are the rates?](#page-3-0)

# <span id="page-0-0"></span>MSE Departments and Shop INFO

#### <span id="page-0-1"></span>**Contacts**

- **https://mse.washington.edu/about/facilities**
- Billing: Donald Obcena, dobcena@uw.edu
- CORAL registration: [www.coral.washington.edu/tomcat/CORAL//MSE.html?mode=register](http://www.coral.washington.edu/tomcat/CORAL/MSE.html?mode=register)
- Machine Shop: Tatyana Galenko , tgaleno@uw.edu, MUE 152
- Composite Shop: Tatyana Galenko , tgaleno@uw.edu, MUE 152
- Department Laboratories: Tuesday Kuykendall, tuesday@uw.edu, MUE 156

## <span id="page-0-2"></span>Access & Training Requirements

#### **Machine Shop**

Register for CORAL a[t www.coral.washington.edu/tomcat/CORAL//MSE.html?mode=register](http://www.coral.washington.edu/tomcat/CORAL/MSE.html?mode=register)

Must attend a 1 hour machine shop safety session, A**t this time the shop is only open to users who have previous shop experience**. Please contact Tatyana Galenko for more information. Students who need shop services but lack previous experience should talk to Tatyana about other options.

The Physics Student Shop offers classes every quarter. More information about those classes can be found here: https://phys.washington.edu/student-shop-signup Physics Student Shop Contact: [Jeremy Prickett](mailto:prickett@uw.edu)

**Waterjet Cutter -** Users are NOT trained to use the MSE Department waterjet cutter. Students must submit their DXF files and materials to Tatyana for cutting. Please contact Tatyana for more information.

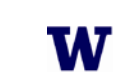

#### **Composite Shop**

- Register for CORAL at www.coral.washington.edu/tomcat/CORAL//ME.html?mode=register
- The MSE Composites shop is currently under construction. Please contact Tatyana Galenko for more information

#### **Department Laboratories and Instruments**

- Register for CORAL at [www.coral.washington.edu/tomcat/CORAL//MSE.html?mode=register](http://www.coral.washington.edu/tomcat/CORAL/MSE.html?mode=register)
- Talk to Tuesday Kuykendall (tuesday@uw.edu) about test capabilities & access
- Training for the first instrument you will use will occur during your orientation. Training for all instruments is in two sessions except the UG-SEM, which will be 3 sessions.
- For any subsequent instrument training you must set an appointment before CORAL qualification.

#### **For MSE Conference Room Reservations (MSE Users Only)**

- For users who already have CORAL accounts:
	- o Select the conference room you want to reserve
	- o Go to the About tab
	- o Select "By quiz" next to the Qualification step
	- o Complete the quiz.
- For users who do not have a CORAL account and will only use the system for reserving conference rooms:
	- o Begin the registration process here: [www.coral.washington.edu/tomcat/CORAL//MSE.html?mode=register](http://www.coral.washington.edu/tomcat/CORAL/MSE.html?mode=register)
	- o On the User Role page select 'non-user'.
	- o Once the registration is complete go to the CORAL page here: <http://www.coral.washington.edu/tomcat/CORAL/>
	- o Select the conference room you would like to reserve on the calendar page select the About tab
	- o Select "By quiz" next to the Qualification step
	- o Complete the quiz.

# <span id="page-1-0"></span>CORAL SETUP

#### <span id="page-1-1"></span>Where do I create a CORAL account for the MSE Dept. Labs and/or Shops?

Go to [www.coral.washington.edu/tomcat/CORAL/?mode=register&lab=ME](https://www.coral.washington.edu/tomcat/CORAL/?mode=register&lab=ME) to create an account in CORAL for the MSE Department Labs & Shops. You need to create an account for MSE labs & shops even if you already have a CORAL account for another facility, such as CEI or MAF.

## <span id="page-1-2"></span>UW Budget, Undergrad, or External Billing?

- Undergrad students should choose "UW Undergraduate", unless they are working on a research project that is not associated with coursework. 491/492/499 students working on research should choose this option.
- Most UW researchers, including students, staff, and faculty will choose UW Budget Number. Undergrads working on research not associated with a class should choose UW Budget number.
- External Billing is for users outside the UW community, and will be charged higher rates.
- If you have more than one role (e.g., an undergrad doing both coursework and paid research work in the shops), **completely finish** the registration process for one role, then go back and hit "Start Over" to register for your other role.

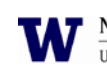

# <span id="page-2-0"></span>Who is my Principle Investigator (PI)?

For most students, your faculty advisor is your PI, but your PI may be another faculty member who is sponsoring your research. If your PI isn't listed in the drop-down menu, choose [My PI is not listed]; you'll be given a link for your PI to create an account. Your registration will not be complete until your PI creates an account and agrees to pay your lab fees.

<span id="page-2-1"></span>How do I figure out my budget number? What if I have multiple budget numbers?

- Ask your PI/advisor which budget number you should use for your lab/shop fees.
- If you are working on multiple projects, you may have more than one budget number. If you have more than one budget number, complete the registration process with the one of your budget numbers. Once your registration has been fully approved, you can add additional budget numbers from the CORAL web interface at coral.washington.edu, on the "My Profile" tab.
- You can choose which budget number to charge when you log in to instruments- ask staff if you need assistance.

# <span id="page-2-2"></span>Once I create a CORAL account, what else do I need to do to before using MSE Dept. Labs and/or Shops?

Step 1. Visit [www.coral.washington.edu/tomcat/CORAL//MSE.html?mode=register](http://www.coral.washington.edu/tomcat/CORAL/MSE.html?mode=register) to verify that you have passed all the required online safety training. EH&S online training may take 24 hours to be approved.

Step 2. Contact either Tuesday Kuykendall (tuesday@uw.edu) for instrument training or Tatyana for Shops training.

Step 3. Complete the instrument specific quiz - this is in person

Step 4. Sign the agreement (on CORAL)

Step 5. Tuesday Kuykendall will complete the final step to qualify the user in CORAL

## <span id="page-2-3"></span>I forgot to sign out of CORAL on an instrument- what do I do?

You can sign out remotely by going to the CORAL web interface a[t www.coral.washington.edu,](http://www.coral.washington.edu/tomcat/CORAL/) use the tabs at the top to go to Lab > Status, and click the link next to your name.

If you forget to sign out for a long time, e-mail tuesday@uw.edu or dobcena@uw.edu regarding corrections to your invoices. You will be automatically signed out of some equipment and locations at the end of each day.

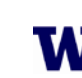

# <span id="page-3-0"></span>What are the rates?

As of Fall quarter 2018, the rates for the ME shops are:

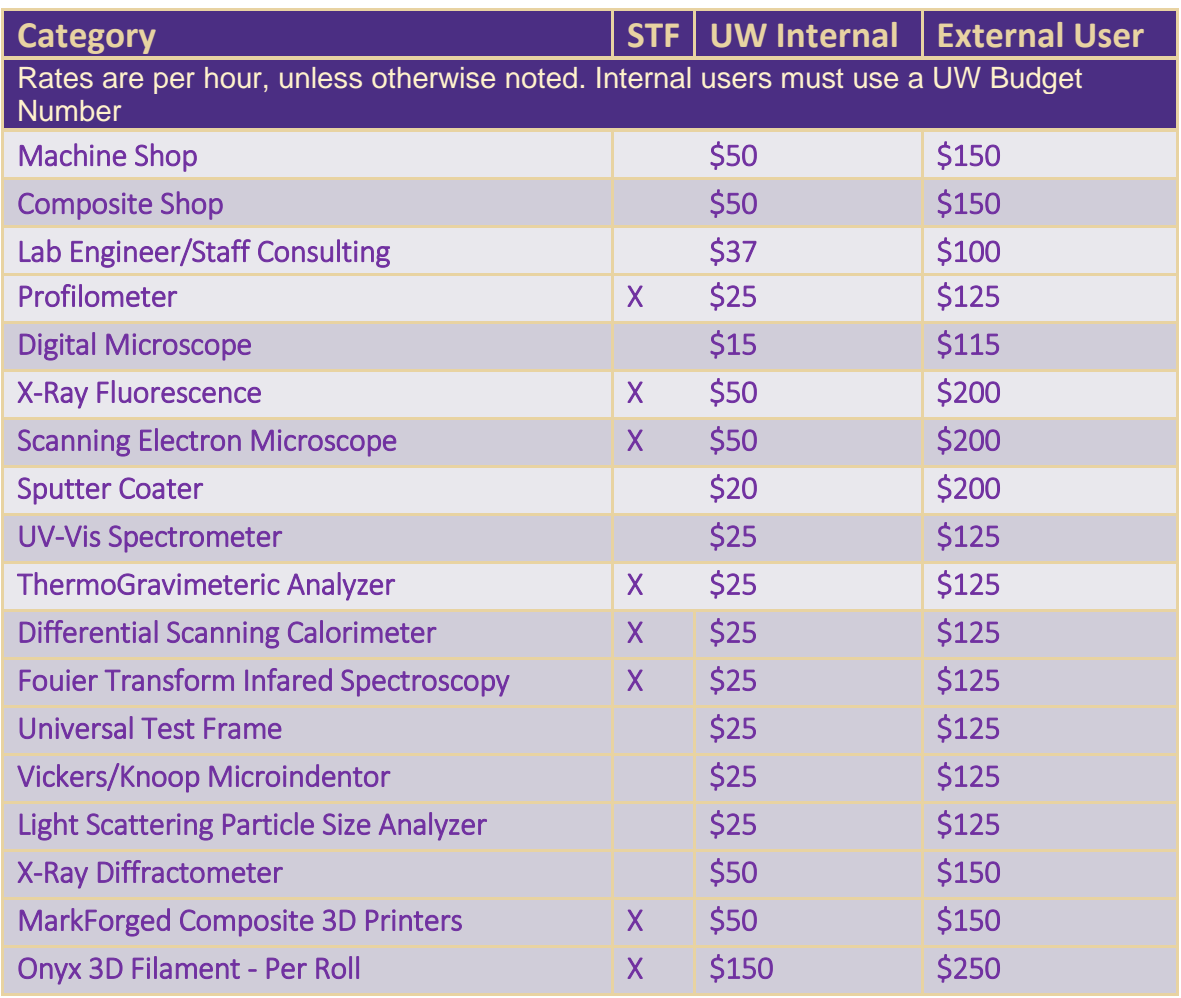

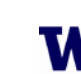